## **Using the LMRC Discussion Board**

The Landscape Measures Resource Center (LMRC) has been designed to create a space for participants and practitioners to engage in the ongoing development of the practice of landscape measurement. One of the "spaces" for engagement is the [discussion](http://landscapemeasures.info/forum/index.php) board. This short document will guide you through the process of creating an account on the discussion board, and adding your first post.

You can access the discussion board by clicking the link under the 'Contribute" navigational item at the

LMRC web site:

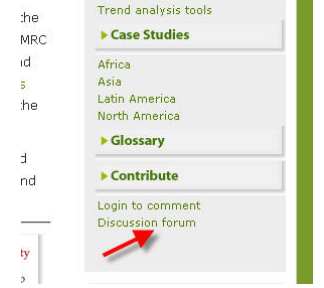

Or you can access the discussion board directly by visiting:

<http://landscapemeasures.org/forum/>

## **Create an account**

If this is your first visit to the discussion board you will need to create an account:

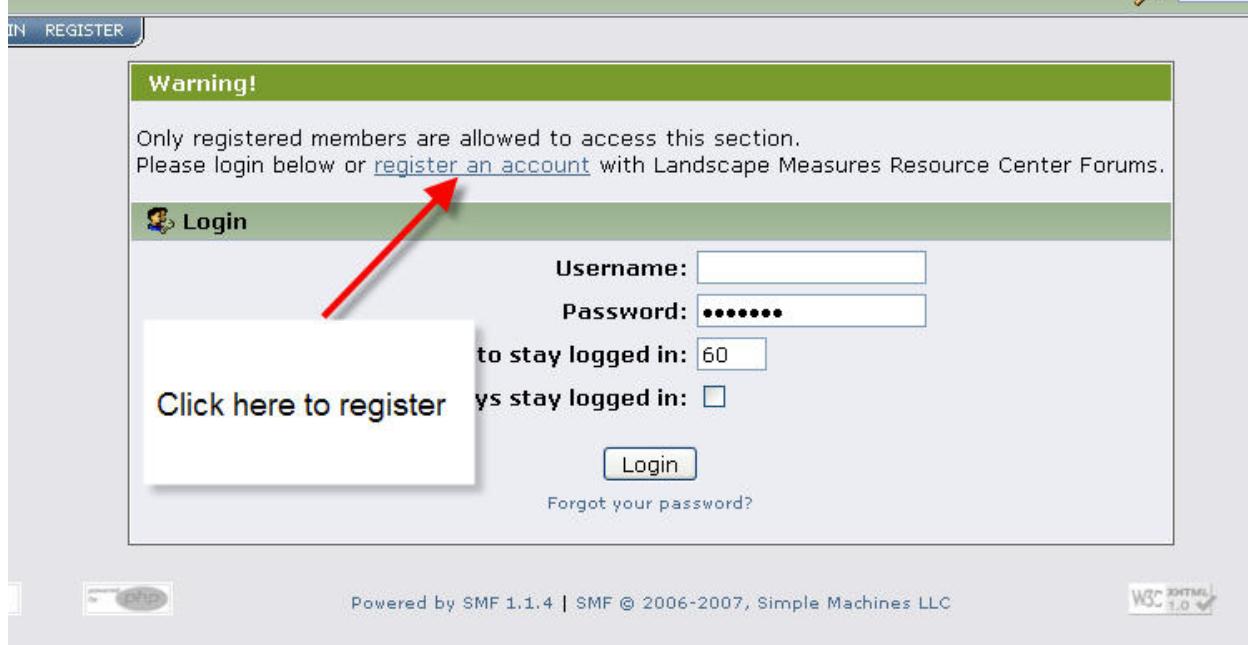

Click the "register an account link. You will be taken to a registration form:

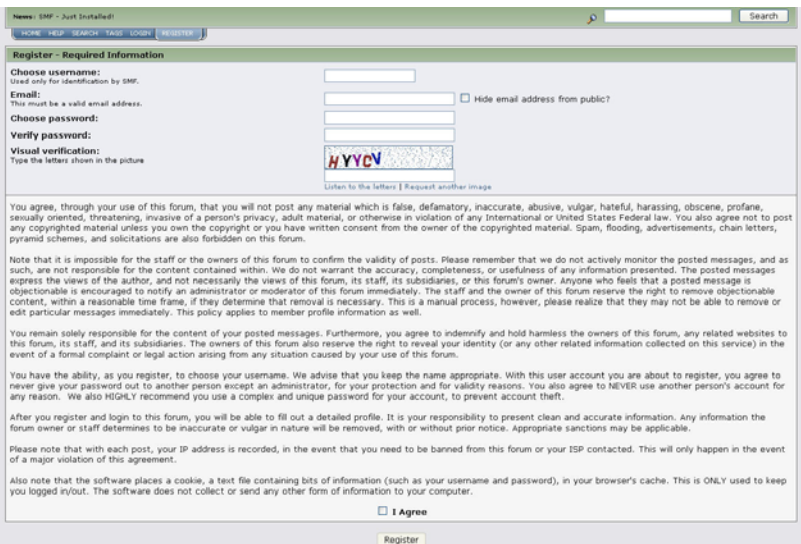

Fill in the fields here, including the visual verification, check the "I Agree" box and then click the "Register" button. You will then be automatically logged into the system and taken to the main discussion forum page.

## **Reading discussions**

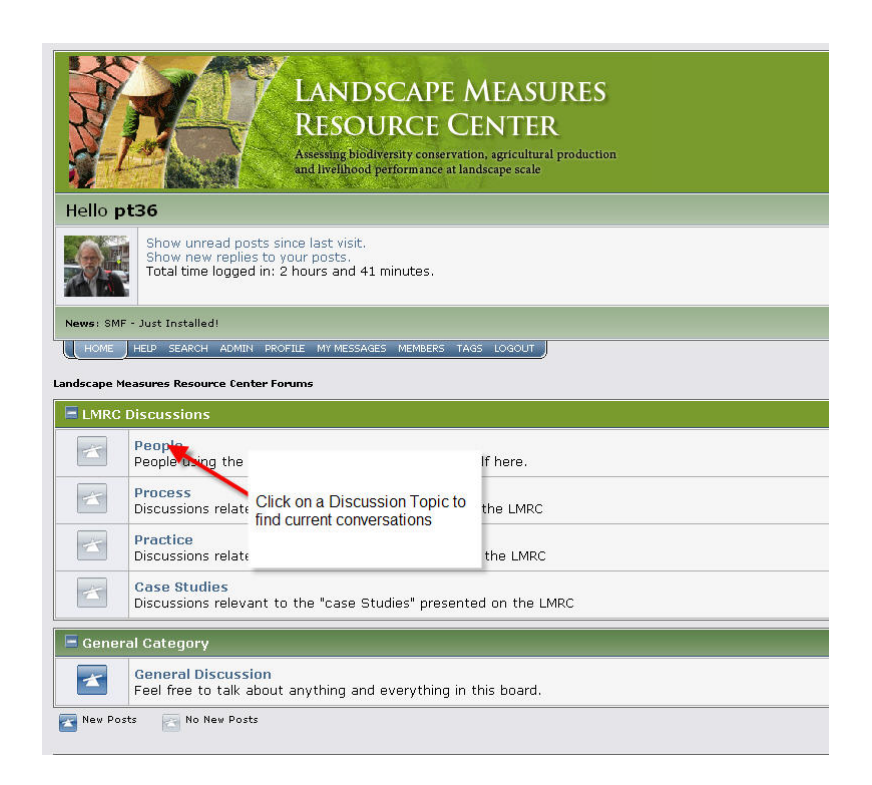

There are 4 main discussions at the LMRC discussion board. To get started click on the discussion called "People".

This will take you into the "People" discussion, which –in this illustration‐ has one active topic, or subject, called "Introductions"

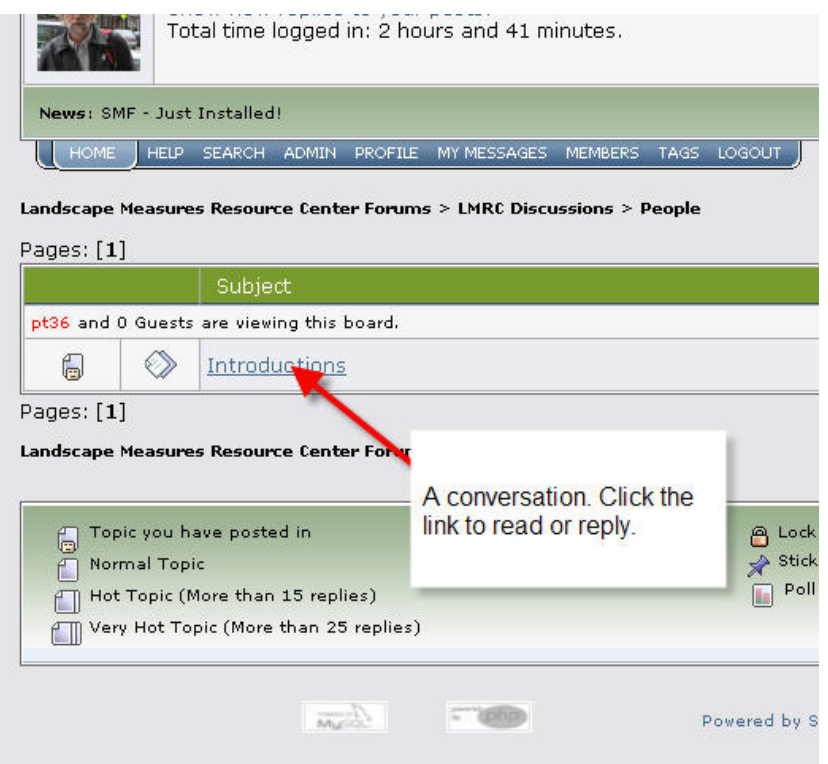

Click on the "Introductions" subject to be taken into the conversation:

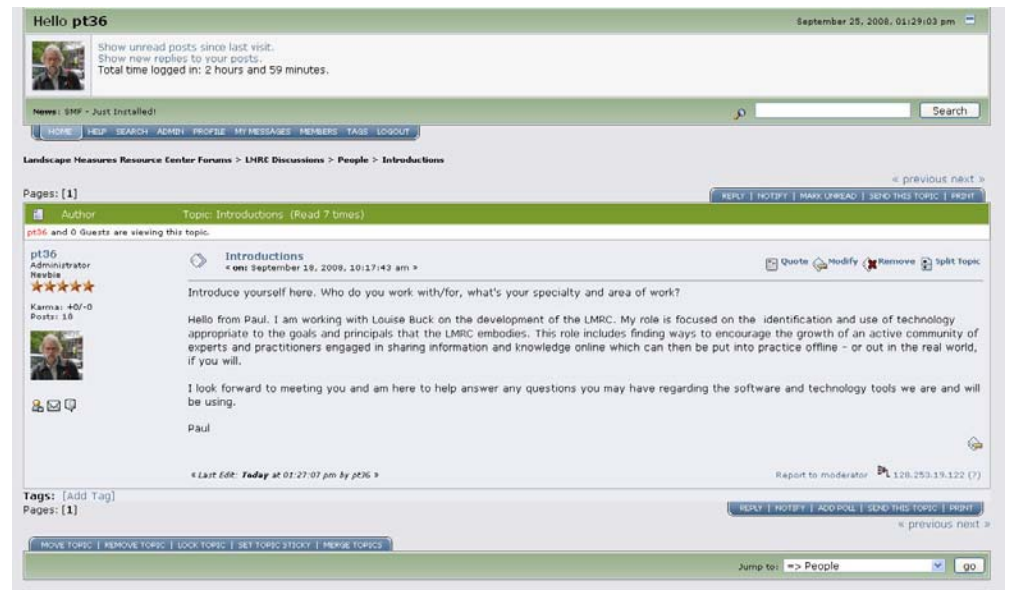

Where you can read the posts in a conversation.

Just to review quickly. The board is organized into:

*Discussions* which have

*Subjects* which contain

*Conversations*

## **Replying in a conversation**

If you'd like to respond, click on the "Reply" button

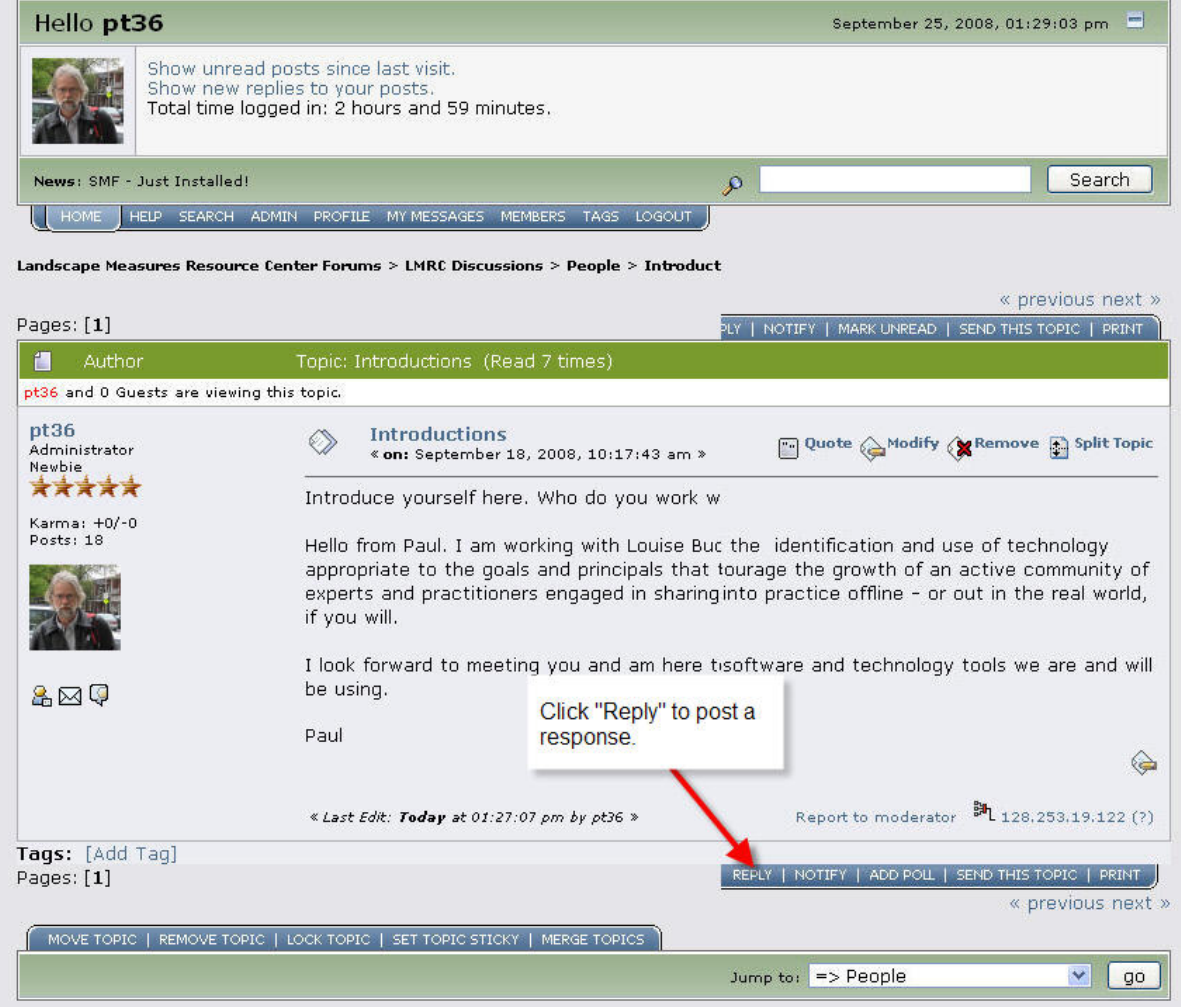

This will take you to a new page where you can write your reply:

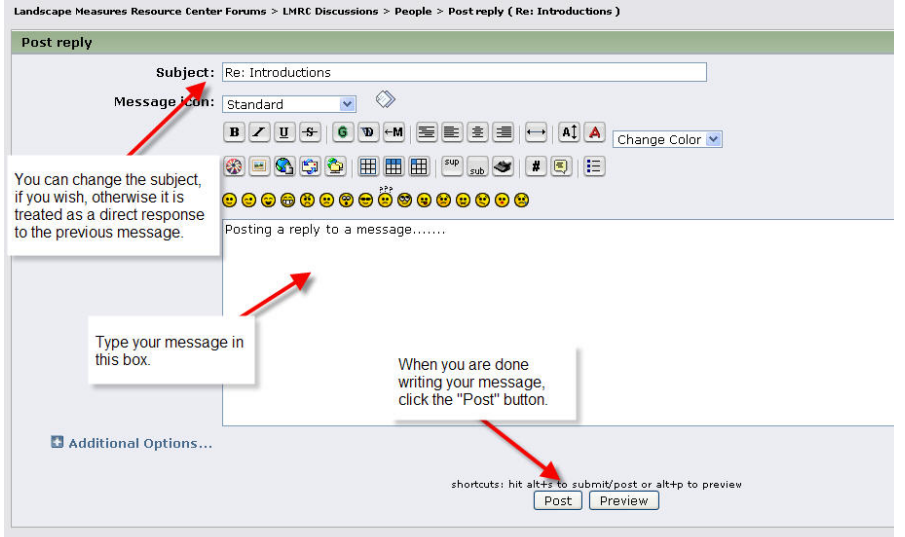

There are some text editing options available to you but you can easily reply by placing your mouse cursor in the large white box on this page and beginning to write. Once you've finished writing, click the "Post" button. This will add your reply to the conversation.

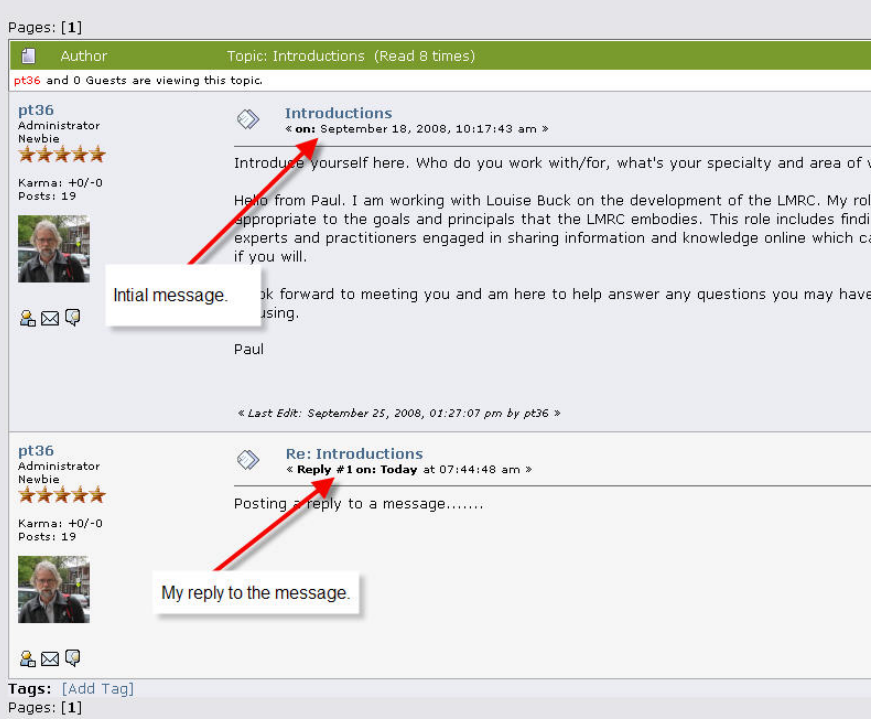

And that covers the basics of creating an account and making your first post.